# **SIEMENS**

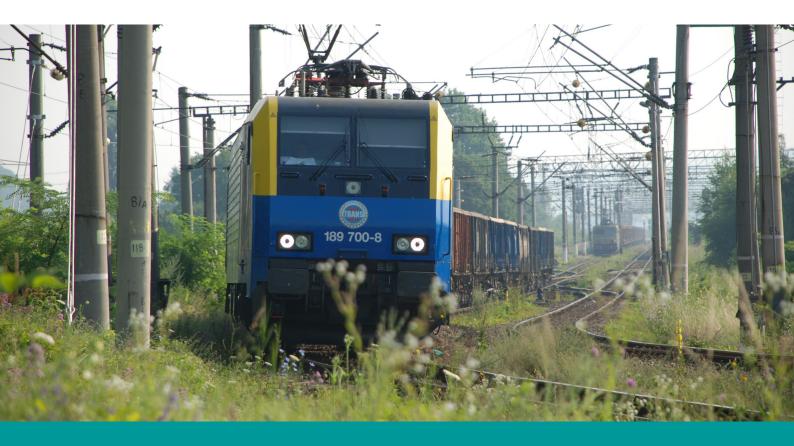

Virtual Railroads

# **BR 189 Soundmod**

for Train Simulator 2020 and up

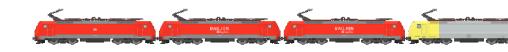

# Please turn ON 'EFX' in the Train Simulator Option under 'Audio'

Otherwise this soundmod won't have the intended effect and will sound unrealistic

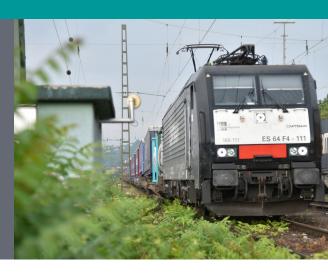

This Mod changes the entire sound within Train Simulator. Everything has been redone and modified

PLEASE NOTE: Frequent changing from outside to inside view in a short time period is not recommended. The sounds are otherwise going to overlap too much. There is no workaround for this.

A preview video is here

## You will need the following for this to work

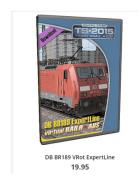

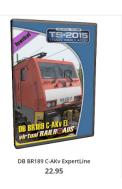

DB BR189 VRot ExpertLine OR/AND DB BR189 C-AKv ExpertLine

Sound Recordings used were fully sent to me by Niclas (aka **Br. 185 Dienstromer**)

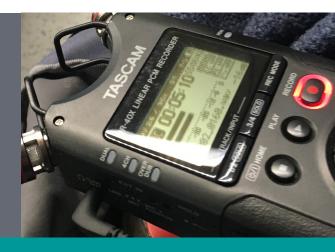

### Installation

- 1. Install the BR 189 DLC by VirtualRailroads
- 2. Go to your Train Simualtor main folder (usually C:\Program Files (x86)\Steam\steamapps\common\RailWorks). There is a executable program called Utilities.exe. Under the section *Package Manager* you can install the \*.rwp file included in the download.

If there is a problem with installing, you can try installing it manually:

- 1. Open the \*.rwp with WinRAR or 7Zip. You'll find a folder called 'Assets'.
- 2. Copy this folder into you Train Simualtor main directory and **overwrite** everything when asked

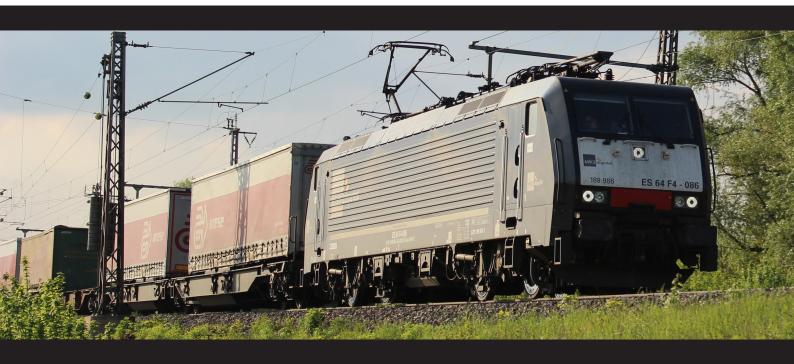

#### Media Sources:

Siemens Logo: <a href="https://commons.wikimedia.org/wiki/File:Siemens\_AG\_logo.svg">https://commons.wikimedia.org/wiki/File:Siemens\_AG\_logo.svg</a> - Public Domain

Cover: https://commons.wikimedia.org/wiki/File:Siemens 189-VR electric locomotive leaving Subcetate train station.jpg- CC BY-SA 3.0

Cover: http://fbrisou.free.fr/RAIL21/FicheBR189.pdf

Page 2: https://www.flickr.com/photos/115497396@N07/29855142965/ - CC BY-SA 3.0

Page 2 Mic: Own Work

Page 3: https://www.flickr.com/photos/hintenrum/14583284521/ - CC BY-SA 3.0

I am not affiliated with nor do I represent the company Siemens. This manual might look like I do.